М.А. Гендельманның 110 жылдығына арналған «Сейфуллин оқулары – 19» халықаралық ғылыми - практикалық конференциясының материалдары = Материалы международной научно-практической конференции «Сейфуллинские чтения – 19, посвященной 110-летию М.А. Гендельмана». - 2023.- Т. I, Ч. IV. – Б. 125-128.

**УДК 528**

## **ГИС ПАНОРАМА БАҒДАРЛАМАСЫНДА ВЕКТОРЛЫҚ ЖӘНЕ РАСТРЛЫҚ ДЕРЕКТЕРДІ КОНВЕРТАЦИЯЛАУ**

*Тоймағанбет Н.Б., 2 курс магистранты Л.Н. Гумилев атындағы Еуразия ұлттық университеті, Астана қ.*

Қазіргі уақытта ақпаратты уақтылы алу, сондай-ақ деректердің толықтығы мен көрнекілігі белгілі бір жағдайда шешім қабылдаудың жылдамдығы мен дәлдігіне үлкен әсер етеді. Карта кеңістіктік ақпаратты түсінудің ең кең тараған тәсілі және мәліметтер базасы деректерді жинаудың ең оңтайлы тәсілі болғандықтан, геоақпараттық жүйелер мен мәліметтер базасын басқару жүйелерін қазіргі көп ағынды ақпарат жағдайында интеграциялау және оны үнемі өзгерту қажет.

 "ГИС Панорама"- қалалардың цифрлық карталары мен пландарын жасау және редакциялау, ЖҚЗ деректерін өңдеу, түрлі өлшемдер мен есептеулерді орындау, қабаттасу операциялары, 3D модельдер құру, растрлық деректерді өңдеу, цифрлық және баспа түріндегі графикалық құжаттарды дайындау құралдары, сондай-ақ деректер базасымен жұмыс істеуге арналған аспаптық құралдары бар әмбебап геоақпараттық жүйе [1].

"ГИС Панорама"- бұл мәліметтер базасындағы ақпарат негізінде қоршаған орта карталарын жедел жаңартуға мүмкіндік беретін толық функционалды геоақпараттық жүйе. ГИС Панорама әртүрлі кеңістіктік деректерді автоматтандырылған өңдеуді қамтамасыз етеді, атап айтқанда:

- әртүрлі проекциялар мен координаттар жүйелеріндегі векторлық карталар мен жоспарлар, соның ішінде

- теңіз карталары, радионавигациялық (әуе), навигациялық және басқалар;

- оптикалық диапазондағы ғарыштық суреттерді қоса алғанда, ЖҚЗ деректері, мультиспектрлік

- суреттер, лазерлік сканерлеу деректері, эхолокация деректері және басқалар;

- тұрақты биіктік матрицалары, сапа сипаттамалары (қамту) матрицалары, TIN модельдері;

- 3D модельдері.

Көп парақты картада мыңдаған парақтар болуы мүмкін және MAP, SIT немесе SITX форматтарында болуы мүмкін.

MAP форматындағы Карта бірдей масштабтағы парақтарды, проекцияларды, координаттар жүйесін қамтитын картаны сақтауға арналған. Картаның барлық парақтарында бір файл жасалады-MAP форматындағы файл. Төменде көрсетілген жеке парақ туралы деректер МАР форматындағы файлды құрайды:

- метрика (объектілердің координаттары, DAT);

- семантика (объектілердің сипаттамалары, SEM);

- анықтамалық деректер (нысанды жылдам іздеуге немесе оны сипаттауға арналған индекстер, HDR);

- графикалық деректер (графикалық объектілердің шартты белгілері, GRA).

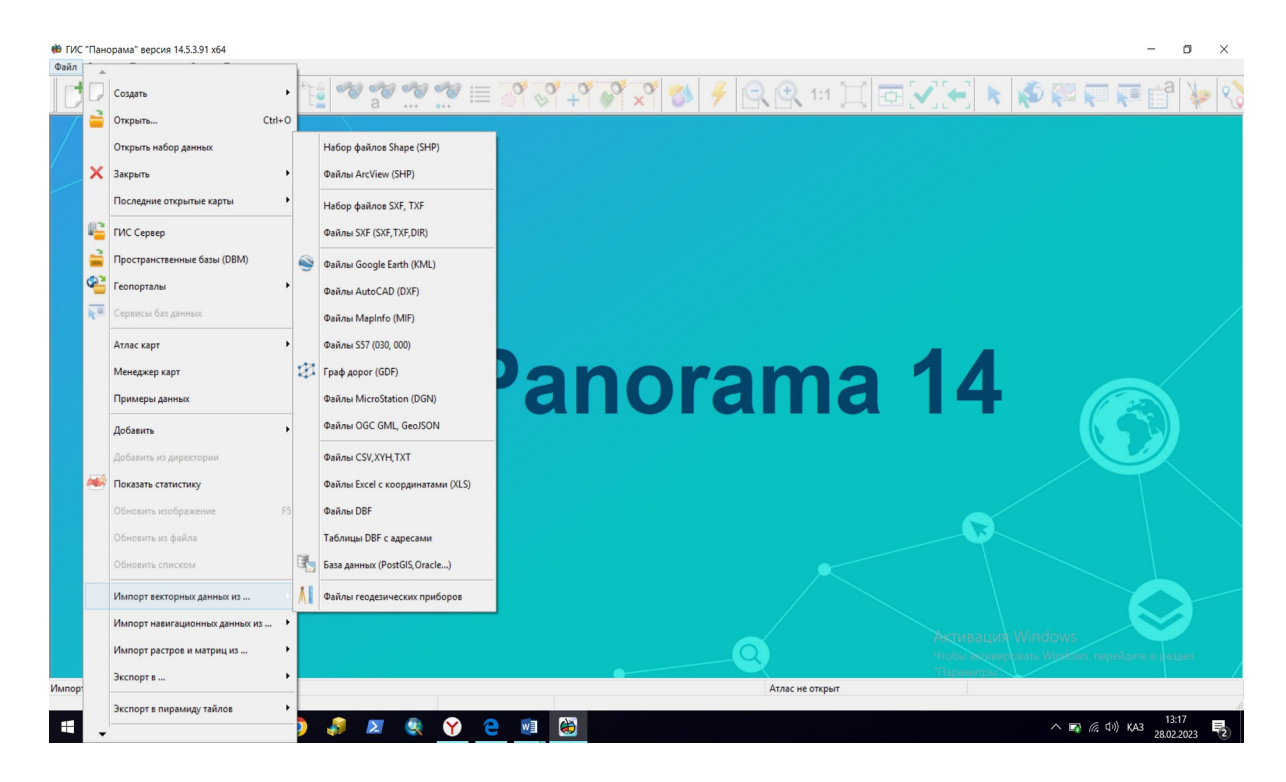

Сурет 1. Векторлық деректерді енгізу форматы және тәсілдері.

SIT форматындағы карта бір карта парағын сақтауға арналған. Шартты белгілер кітапханасы, объектілер кодтары мен олардың атауларының тізімі, қабаттар мен семантикалық сипаттамалардың сипаттамасы RSC форматындағы сандық классификаторда сақталады. Карта парағы туралы деректер келесідей файлдарда сақталады:

- карта төлқұжаты (SIT);
- метрика (объектілердің координаттары, SDA);
- семантика (объект атрибуттары, SSE);
- анықтамалық деректер (индекстік жазбалар, HD);
- графикалық деректер (графикалық объектілердің шартты белгілері, SGR)[1]

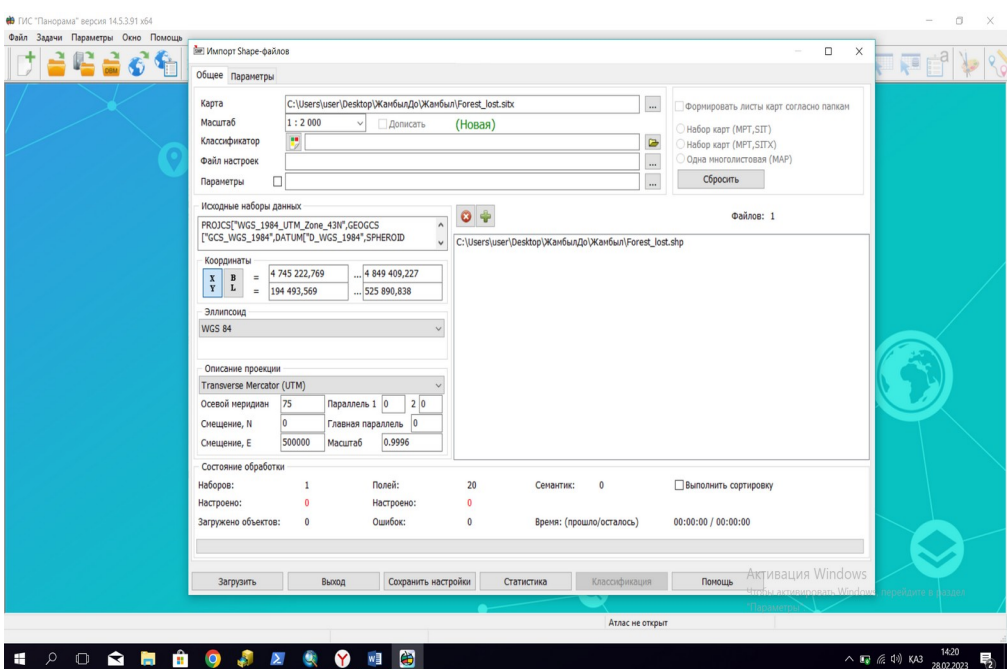

Сурет 2. Shape-файлдарды түрлендіріп енгізу.

ГАЖ-да деректерді импорттау форматтары алуан түрлі болады, мысалы: DXF/DBF, MIF/MID, S57, SHP/DBF, SXF (TXF).

Электрондық карталарды импорттау мынадай кезеңдерден тұруы мүмкін:

жүйе ресурстарының классификаторын баптау;

- қосалқы түрлендіру файлдарын баптау;
- конвертация параметрлерін орнату;
- деректерді конвертациялау;
- түрлендіру нәтижелері бойынша редакциялау;
- түрлендіру нәтижелері бойынша ақпаратты бақылау;
- ақпаратты сақтау.[2]

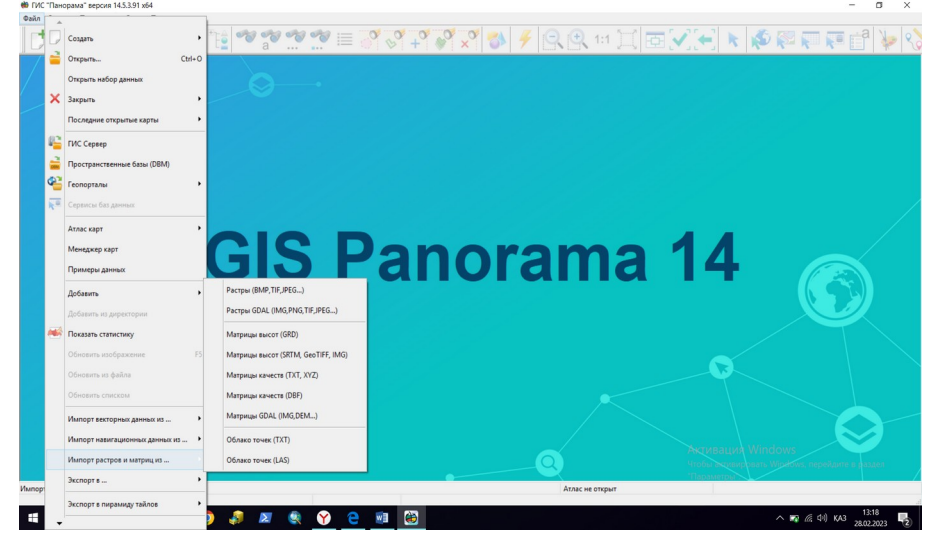

Сурет 3. Растрлық деректерді енгізу форматы мен әдістері.

Ақпаратты түрлендіруді дұрыс орындау үшін жүйе ресурстарының жіктеуішін конфигурациялау қажет. Бұл параметр жүйенің ресурстық классификаторындағы семантикалық сипаттаманың қысқа атауларын анықтаудан тұрады. Бұл процесс "классификатор редакторы" "Семантика" бетбелгісі арқылы жүзеге асырылады. "Қысқа атау" өрісіне қажетті семантикалық сипаттама кодтарына сәйкес келетін атауларды енгізу қажет [2,3].

Деректерді түрлендіру процесін бастамас бұрын мыналарды білу қажет:

- метрикалық ақпаратты кіріс форматында ұсыну форматы (метр, километр, радиан, градус және т. б.);

- бастапқы ақпараттың проекциясы және масштабы;

- ГИС Панорама жүйесінде шығыс векторлық картаны қалыптастыру режимі (жаңа карта жасау немесе бар картаға ақпарат қосу);

- егер берілген өріс болса, объектінің жіктеу кодының мәні бар өріс атауын орнатыңыз;

- шығыс файлының атын белгілеңіз.

Осы параметрлерді анықтағаннан кейін сіз ақпаратты тікелей түрлендіруге кірісе аласыз. Деректерді конвертациялау арқылы ГАЖ бағдарламаларымен кешенді жұмыс атқаруға мүмкіндік туындайды.

## **Әдебиеттер тізімі**

1.Программное изделие геоинформационная система «панорама», 2020 г.

2.Создание проекта в геоинформационной системе панорама гис карта, Нижний Новгород 2012 г.

 3.Акционерное общество Конструкторское бюро "Панорама" [https://gisinfo.ru/products/map12\\_prof.htm](https://gisinfo.ru/products/map12_prof.htm)